# **APLIKASI AUGMENTED REALITY DENGAN TEMA BINATANG UNTUK PEMBELAJARAN PAUD TUNAS BANGSA SEMARANG**

*Theresia Dwiati Wismarini<sup>1</sup>, Aji Supriyanto<sup>2</sup>, Agnes Widyaningrum*<sup>3</sup> [1][2]Program Studi Teknik Informatika, Fakultas Teknologi Informasi dan Industri, Universitas Stikubank [3]Program Studi Sastra inggris, Fakultas Hukum dan Bahasa, Universitas Stikubank [1]thwismarini@edu.unisbank.ac.id, [2]ajisup@edu.unisbank.ac.id \*, [3]agneswidyaningrum@edu.unisbank.ac.id \**Corresponding Author*

# **Informasi Artikel:**

**Submitted :**  25/Oktober/2023 **Revised :**  19/Desember/2023 **Accepted :**  22/Desember/2023 **Published :**  30/Desember/2023

### **Abstract**

*The Tunas Bangsa Early Childhood Education (PAUD) located at Taman Pintar Manyaran Semarang has in the last two years declared itself a digital village for the people of RW 01, Manyaran Village, West Semarang. This has an impact on PAUD which must also provide a digital learning system. However, until now they have only had Smart TV and internet devices to support PAUD learning and have not utilized other digital devices such as tablets and smartphones to support digital learning. The aim of this community service is to implement a digital learning system based on Augmented Reality (AR) with an animal theme at PAUD Tunas Bangsa. The method used is developing an AR application with an animal theme, installing the application on tablet and smartphone devices, testing the application, training teachers, and applying it to PAUD learning. The benefit is to provide learning with digital game nuances so that children don't get bored and even attract the child's attention, visualize real objects by trying them directly, making it easier for children to understand the objects being studied, especially getting to know the types, characteristics, and behavior of animals.*

#### **Abstrak**

Pendidikan Anak Usia Dini (PAUD) Tunas Bangsa yang berada di Taman Pintar Manyaran Semarang pada dua tahun terakhir mencanangkan sebagai kampung digital bagi masyarakat RW 01 Kelurahan *Manyaran* Semarang Barat. Hal ini berimbas terhadap PAUD yang juga harus memberikan sistem pembelajaran digital. Namun hingga saat ini baru memilik perangkat Smart TV dan internet yang digunakan sebagai penunjang pembelajaran PAUD, dan belum memanfaatkan perangkat digital yang lain seperti Tablet dan Smartphone untuk menunjang pembelajaran digital. Tujuan Pengabdian masyarakat ini adalah menerapkan sistem pembelajaran digital berbasis Augmented Reality (AR) dengan tema binatang pada PAUD Tunas Bangsa. Metode yang digunakan adalah mengembangkan aplikasi AR tema Binatang, melakukan instalasi aplikasi ke perangkat Tablet dan Smartphone, menguji aplikasi, melatih guru, dan menerapakan pada pembelajaran PAUD. Manfaatnya untuk memberikan pembelajaran bernuansa permainan digital sehingga anak tidak bosan bahkan menjadi menarik perhatian anak, tervisualisasi pada obyek nyata dengan langsung mencoba sehingga memudahkan pemahaman terhadap anak terkait obyek yang dipelajari khususnya mengenal jenis, ciriciri dan perilaku hewan.

**Kata Kunci:** PAUD, Augmented Reality (AR), Digital, Binatang.

#### **1. PENDAHULUAN**

Pendidikan Anak Usia Dini (PAUD) Tunas Bangsa merupakan pendidikan prasekolah berbasis masyarakat berdiri tahun 2018 yang berada di Jalan Taman Gedongsongo Timur RT. 03/10 RW.01 Kelurahan Manyaran Semarang Barat Kota Semarang. Gedung PAUD seluas + 80 m2, gedung perpustakaan seluas + 80 m2, gedung pertemuan seluas + 90 m2, dan pendopo seluas + 25 m2, juga arena bermain luar ruangan PAUD + 120 m2. Pada dua tahun terakhir Taman Pintar mencanangkan sebagai kampung digital bagi masyarakat RW 01 Kelurahan Manyaran Semarang Barat. Hal ini berimbas terhadap PAUD yang juga harus memberikan sistem pembelajaran digital. Literasi digital kini menjadi faktor pendukung dalam kesuksesan dalam kegiatan pembelajaran pada PAUD, lebih lanjut tentu memberikan pengaruh baik dalam mendukung optimalisasi tumbuh dan kembang anak usia dini (Novitasari &Fauziddin, 2022) .

Meskipun telah memilik smart TV dengan perangkat audio, namun fungsinya masih sangat terbatas untuk menampilkan video cerita anak, video senam anak dan belajar menyanyi. Smart TV merupakan perangkat TV digital yang dapat terkoneksi ke internet, sehingga materi atau siaran TV dapat mengakses content internet (Supriyanto, dkk., 2022). Belum digunakan sepenuhnya untuk literasi digital seperti pembelajaran multimedia, presentasi pembelajaran, menggambar digital, game edukasi, dan sejenisnya. Hal ini dikarenakan beberapa sebab seperti pengetahuan dan keterampilan guru PAUD tentang teknologi audio visual dan Teknologi Informasi dan Komunikasi (TIK) untuk pembelajaran masih terbatas, serta belum memiliki laptop atau komputer khusus yang terintegrasi dengan smart TV tersebut. Padahal Pemanfatan TIK dapat digunakan sebagai sumber belajar bagi guru dan anak serta pendokumentasian terhadap tumbuh kembang anak (Supriyanto, dkk., 2022)(Hasbi, dkk, 2020). Bahkan guna menunjang perkembangan kognitif anak dijaman modern diperlukan APE modern berbasis digital dengan nama *Augmeneted Reality (AR)*. Implementasi AR dapat digunakan untuk pembelajaran anak dengan mengenalkan perilaku, ciri atau fitur bintang (Setyadi, dkk., 2022). Sehingga kurangnya penggunaan perangkat TIK untuk pembelajaran dapat menghambat tujuan pembelajaran PAUD (Supriyanto, dkk., 2022).

Penggunaan teknologi digital seperti penerapan aplikasi *Augmeneted Reality (AR)* yang tepat pada anak dapat berdampak sangat baik bagi anak itu sendiri. Hal ini berdasarkan hasil penelitian dari Sundari dan Margaretha (2023) bahwa penggunaan media *augmented reality* (AR) dapat meningkatkan moral anak setelah menggunakan media *augmented reality* lebih tinggi dibanding sebelum menggunakan media *AR.* Media *augmented reality* sebagai media pembelajaran yang dapat menjelaskan tentang moral yang bersifat abstrak menjadi kongkrit dan menarik perhatian anak sehingga dapat meningkatkan moral anak *(Sundari & Margaretha, 2023). Salah satu aplikasi AR adalah pembelajaran Binatang kepada siswa PAUD. Aplikasi AR Hewan dapat memuat*  profil, karakterteristik, perkembangbiakan (reproduksi), makanan, dan nilai-nilai karakter pendidikan yang dapat diambil dari hewan tersebut (Setiawan & Linarsih, 2023). Hal ini dapat memberikan gambaran secara detail pada obyek hewan tanpa harus dijelaskan dan melihat secara langsung pada obyek binatang tersebut.

Penerapan pembelajaran PAUD dengan menggunakan teknologi AR dapat menjadikan sistem pembelajaran yang efektif dan mandiri (Setyadi, dkk., 2022). Hal ini dikarenakan anak menggunakan gadget atau tablet seperti bermain games namun berisi edukasi yang menjelaskan secara visual dengan gambar hidup seperti video ada suara obyek hewan, serta ada penjelasan suara terkait ciri-ciri atau karakterisitik hewan tersebut. Hal ini fungsi koognitif anak menjadi lengkap melalui inderanya yaitu anak bisa melihat video, mendengarkan penjelasan atau deskripsi ciri-ciri hewan, mendengarkan suara hewan tersebut sekaligus berpikir dengan penjelasan perilaku hewan tersebut. Maka dalam pengabdian ini bahwa pengembangan aplikasi AR dengan tematik hewan dibangun dengan memberikan visual gerak dari hewan, ada suara hewan tersebut, cara jalan atau terbang atau berenang jika hewan air. Selain itu juga ciri-ciri yang lain seperti cara makan dan jenis makanan, cara jalan dan cara terbang, dan ciri yang lainnya yang disertai dengan penjelasan suara terkait karakteristik hewan tersebut. Teknologi AR ini dapat mengonversi objek 2D yang ada di dunia nyata menjadi 3D kedalam dunia maya. Teknologi ini dapat menjadi media alternatif untuk pengenalan hewan yang hanya digambar 2D menjadi 3D (Juliansyach, 2023).

### **2. METODE**

Pelaksanaan kegiatan Pengabdian Kepada Masyarakat (PKM) ini dilaksanakan dalam tiga tahap utama yaitu tahap pengembangan aplikasi *Augmented Reality* (AR), tahap instalasi dan pelatihan AR, dan terakhir tahap implementasi dan evaluasi.

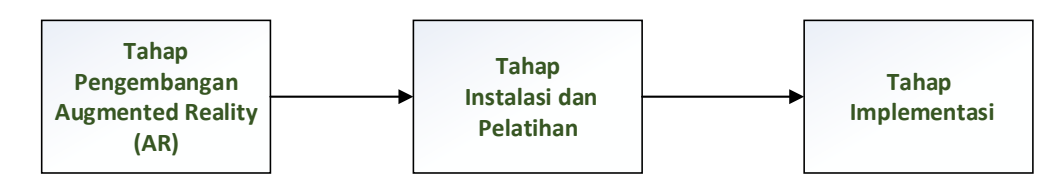

**Gambar 1. Tahap Pelaksanaan Pembelajaran AR Pada PAUD Tunas Bangsa.**

Berdasarkan Gambar 1 tersebut maka kegiaatan PKM pada setiap tahapan dapat dirinci sebagai berikut.

### **1. Tahap Pengembangan Augmented Reality**

Analisis kebutuhan Software dan hardware yang digunakan untuk pengembangan dan implementasi dibutuhkan dengan spesifikasi berupa software pemroses merupakan sistem operasi untuk memroses rancangan sistem project aplikasi android. Dalam hal ini sistem operasi yang digunakan adalah sistem operasi Windows 10 Pro 64 bit Versi 21H1. Sedangkan hardware yang digunakan untuk pengembangan aplikasi AR adalah computer atau laptop dengan rekomendasi minimal dengan processor i3 atau sederajat dengan RAM 8 MB. Sedangkan software pengembangan atau membangun AR menggunakan Unity Versi 2021.3.5f1, dengan pengaturan *platform* projek Android.

- a. Pembuatan Aplikasi AR Tema Binatang, dengan urutan sebagai berikut:
	- 1) Membuat Projek di Software Unity
	- 2) Install SDK AR Core
	- 3) Masukkan SDK AR Core ke Scene
	- 4) Atur Library Gambar AR Trigger
	- 5) Pembuatan Script Image Tracking
	- 6) Modelling, Texturing dan Animasi Objek 3D
	- 7) Pembuatan Script Data Objek 3D AR
	- 8) Pembuatan Script Object Controller
	- 9) APK Build

#### **2. Tahap Instalasi dan Pelatihan**

Tahap instalasi. Tahap instalasi meliputi dua bagian yaitu instalasi perangkat Tablet dan Smartphone yang akan diimplementasikan AR, dan instalasi aplikasi AR dan pengujian. Hal ini dilakukan apabila proses build .apk sudah berhasil. Selanjutnya dilakukan pengetesan AR dengan cara menginstall aplikasi AR ke dalam ponsel atau tablet dan menyalakan aplikasi AR yang sekaligus menyiapkan gambar *trigger* yang sudah disediakan sebelumnya. Gambar *trigger* bisa didapatkan dengan cara mencetak dengan printer terlebih dahulu, atau membeli gambar yang sudah tersedia di pasaran. Selanjutnya aplikasi yang sudah dibuka untuk kemudian mengaktifkan atau mengakses kamera. Kemudian mengarahkan kamera dan melakukan pemindaian ke gambar *trigger* hingga 3D objek keluar ayau muncul di layar tablet. Testing juga dilakukan dalam penggunan tombol dan *slider*.

Tahap Pelatihan. Tahap pelatihan dilakukan oleh tim PKM terhadap Guru PAUD Tunas Bangsa meliputi pelatihan instalasi aplikasi AR pada perangkat Tablet dan Smartphone, serta instalasi penggunaan aplikasi AR. Hal ini dilakukan agar para guru dapat mengajarkan pada murid PAUD. Pelatihan juga dilakukan terhadap remaja pada Taman Pintar Tunas Bangsa. Tujuannya agar dalam pengembangan aplikasi AR dapat dilakukan secara mandiri tanpa harus berikutnya tergantung pada tim PKM baik untuk pengembangan aplikasi pembelajaran PAUD maupun untuk ketrampilan para remaja Tunas Bangsa.

#### **3. Tahap implementasi**

Tahap implementasi merupakan tahap dimana aplikasi AR yang telah diinstalasikan pada perangkat Tablet dan Smartphone dapat digunakan secara nyata oleh para guru dan siswa PAUD Tunas Bangsa. Guru telah menguasai cara menggunakan aplikasi AR, dan dapat mengajarkan pada murid PAUD.

#### **3. HASIL DAN PEMBAHASAN**

#### *3.1. PENGEMBANGAN APLIKASI AR*

Pengembangan Aplikasi Augmented Reality (AR) untuk Pembelajaran PAUD secara detail dapat dilakukan sebagai berikut.

### **1. Buat Projek di Software Unity**

Unity merupakan salah satu *software* yang dipakai untuk membuat *Augmented Reality* (AR) sehingga bisa berjalan. Unity yang dipakai adalah Unity Versi 2021.3.5f1, dengan pengaturan *platform* projek Android.

### **2. Install SDK AR Core**

AR Core merupakan salah satu SDK yang dapat menampilkan fitur Augmented Reality dengan beberapa metode, metode kali ini menggunakan metode *Image Tracking atau Marker Based*. Instalasi dapat dilakukan melalui menu Windows > Package Manager > Unity Registry > AR Core.

### **3. Masukkan SDK AR Core ke Scene**

Pada projek Unity terdapat istilah scene, yaitu tempat untuk pembangunan satu sistem. Di sini sistem yang akan dibangun adalah sistem augmented reality, maka dibutuhkan memasukkan SDK AR Core ke dalam Scene. Aktifkan SDK AR Core melalui *Project Settings > XR Plug-in Management >* centang bagian AR Core pada tab logo Android. Pada pengaturan ARCore, atur *Requirement, Depth,* dan *Ignore Gradle Version*. Pengaturan AR pada *Required* diatur *Required*  sehingga hanya gawai yang mendukung AR saja yang dapat memakai aplikasi AR. *Depth* dibuat *optional* karena tidak semua gawai yang mendukung AR bisa mendukung fitur *Depth*, dan pada aplikasi ini tidak menggunakan fitur *depth*.

# **4. Atur Library Gambar AR Trigger**

Dalam SDK AR Core terdapat fitur *library image references* yang berfungsi untuk menyimpan semua gambar *trigger* yang akan digunakan untuk menampilkan AR. Cara membuatnya cukup klik kanan pada tab Project > Create > XR > Reference Image Library. Masukkan gambar *trigger* yang ke dalam *Library*, atur nama dan ukuran yang spesifik (opsional).

# **5. Pembuatan Script Image Tracking**

*Script Image Tracking* dipakai untuk memunculkan 3D objek sesuai dengan gambar AR *trigger* yang dipindai. Pada *script* ini membutuhkan beberapa penyesuaian agar gambar *trigger* AR akan memunculkan Objek 3D AR yang sesuai. Misalnya jika memindai gambar Sapi, maka akan muncul Objek 3D AR Sapi.

# **6. Modelling, Texturing dan Animasi Objek 3D**

*Modelling, Texturing,* dan Animasi Objek 3D dilakukan di *software* yang berbeda, yaitu menggunakan *software* **Blender**. Objek tersebut dibuat dalam satu data lalu diekspor dengan ekstensi .**fbx**, yang kemudian diimpor ke *software* **Unity**.

# **7. Pembuatan Script Data Objek 3D AR**

*Script Data* Objek 3D AR dipakai untuk menyimpan data per-objek seperti data *animator*, *audio clip* suara, dan audio *clip* deskripsi sehingga nantinya bisa ditampilkan pada *script*  selanjutnya.

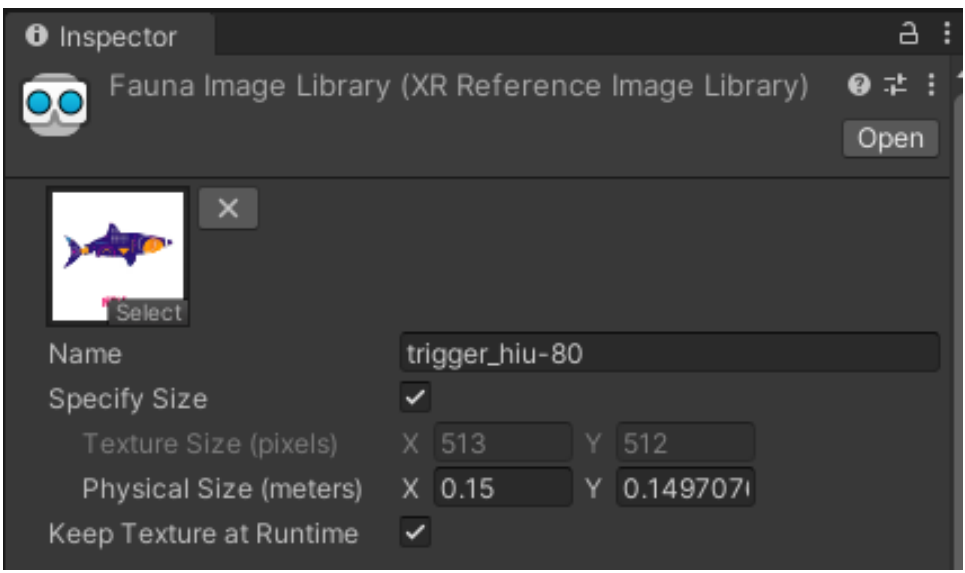

**Gambar 2. Memasukkan Trigger Gambar Binatang Pada Library.**

# **8. Pembuatan Script Object Controller**

*Script Object Controller* berfungsi untuk menampilkan semua data pada Objek 3D AR seperti *animator, audio clip* suara, dan *audio clip* deskripsi serta mengontrol *slider* untuk rotasi dan skala. *Script* ini akan menjadi pengontrol semua tombol yang ada di dalam aplikasi.

# **9. APK Build**

Building APK dalam unity membutuhkan beberapa pengaturan dan memiliki beberapa spesifikasi yang harus diatur: APP Setting, Icon, Resolution and Presentation, Other settings, dan publish shetting.

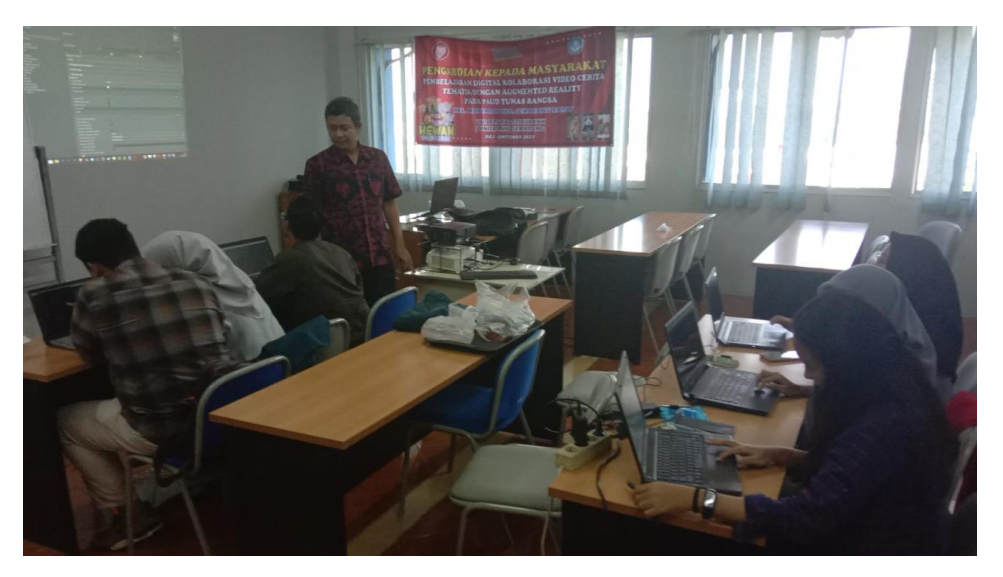

**Gambar 3. Pelatihan Pengembangan Aplikasi AR untuk Pembelajaran PAUD.**

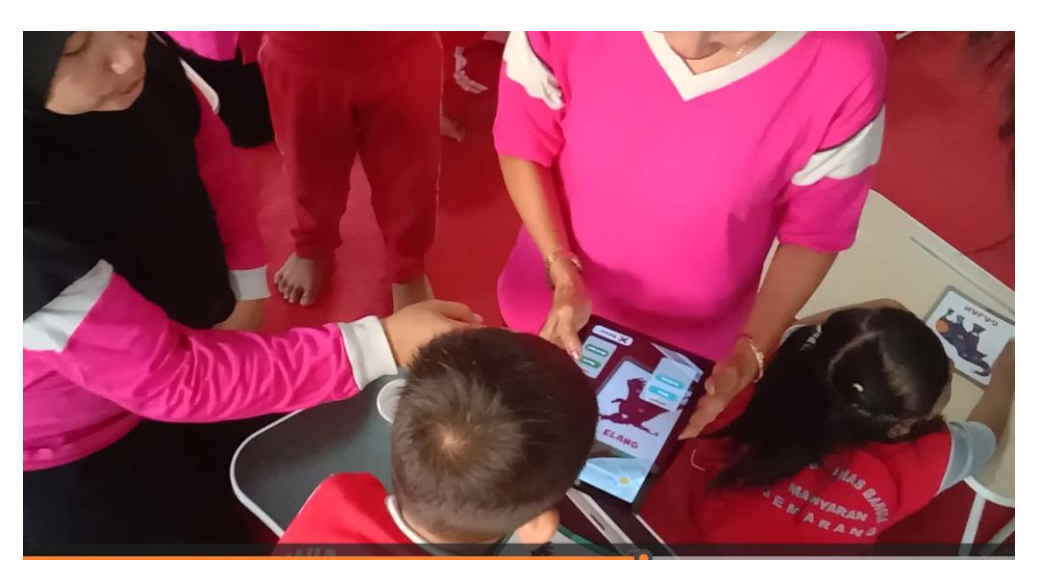

**Gambar 4. Para Guru Mengajarkan pada anak PAUD Tunas Bangsa.**

### *3.2. INSTALASI DAN PELATIHAN*

Pada hasil pada tahap ini disatukan karena pelatihan juga meliputi pelatihan instalasi dan penggunaan Aplikasi AR. Pelatihan pengembangan aplikasi diikuti oleh 3 remaja Taman Pintar Tunas Bangsa yang sekaligus mendapatkan pendampingan dari tim PKM Unisbank selama 3 hari. Sedangkan pelatihan dan pendampingan terkait instalasi dan penggunaan aplikasi AR selain dilakukan kepada remaja Taman Pintar, terutama dilakukan kepada para–Guru PAUD Tunas Bangsa yang jumlahnya 3 guru utama, dan 2 guru bantu. Pelatihan dan Pendampingan yang dilakukan kepada guru PAUD diselenggarakan dalam 2 hari. Pada hari pertama dilakukan pelatihan instalasi dan penggunaan aplikasi AR, sedangkan pada hari kedua dilakukan pendampingan pada guru ketika mengajarkan pada murid. Selain itu para guru juga diajarkan pada fitur-fitur tambahan yang telah diinstalasi pada perangkat Tablet dan Smartphone yang terkait dengan aplikasi permainan atau games, video cerita, video menyanyi, aplikasi pengenalan huruf dan angka, serta pengenalan alam sekitar.

Instalasi dan penggunaan aplikasi AR dilakukan setelah pengembangan aplikasi AR selesai dibangun. Setelah proses build .apk sudah berhasil, lakukan pengetesan AR dengan cara menginstall aplikasi AR ke dalam ponsel atau tablet. Siapkan gambar *trigger* yang sudah disediakan. Gambar *trigger* bisa dicetak terlebih dahulu. Buka aplikasi kemudian izinkan aplikasi untuk mengakses kamera. Kemudian arahkan kamera dan pindai ke gambar *trigger* hingga 3D objek keluar. Lakukan juga beberapa tes beberapa tombol dan *slider*. Gambaran untuk instalasi dan pemakaian palikasi AR dapat dilihat seperti pada diagram alir (Flowchart) seperti pada gambar 5.

Pada penggunaan aplikasi AR terlihat tampilan muka ketika memulai menjalankan aplikasi AR dengan tema binatang dapat dilihat pada Gambar 6. Pada gambar pertama yang terlihat ketika dimulai atau dibuka aplikasi muncul menu mulai, download trigger, dan keluar. Menu begitu sederhana untuk memudahkan anak dalam menggunakan aplikasi AR tersebut. Selanjutnya apabila menu pilihah di tekan tombol mulai maka akan terlihat seperti pada Gambar 7. Pada gambar 7 tersebut terlihat beberapa menu yang menunjukkan fitur-fitur yang dapat dipilih atau ditekan tombolnya untuk menjalankan aplikasi. Pilihan fiturnya adalah menunjukan perilaku binatang, suara, berjalan, memutar 3D, serta deskripsi terkait ciri-ciri dari binatang tersebut.

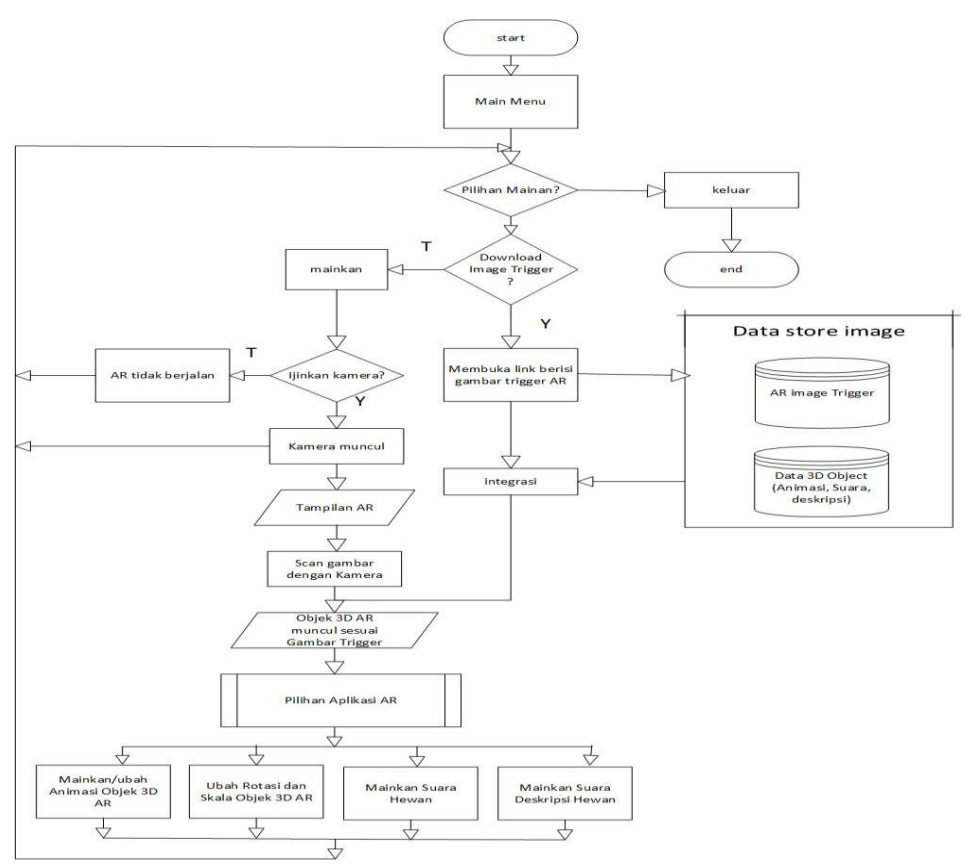

**Gambar 5. Diagram Alir Cara Penggunaan Aplikasi AR Tema Binatang.**

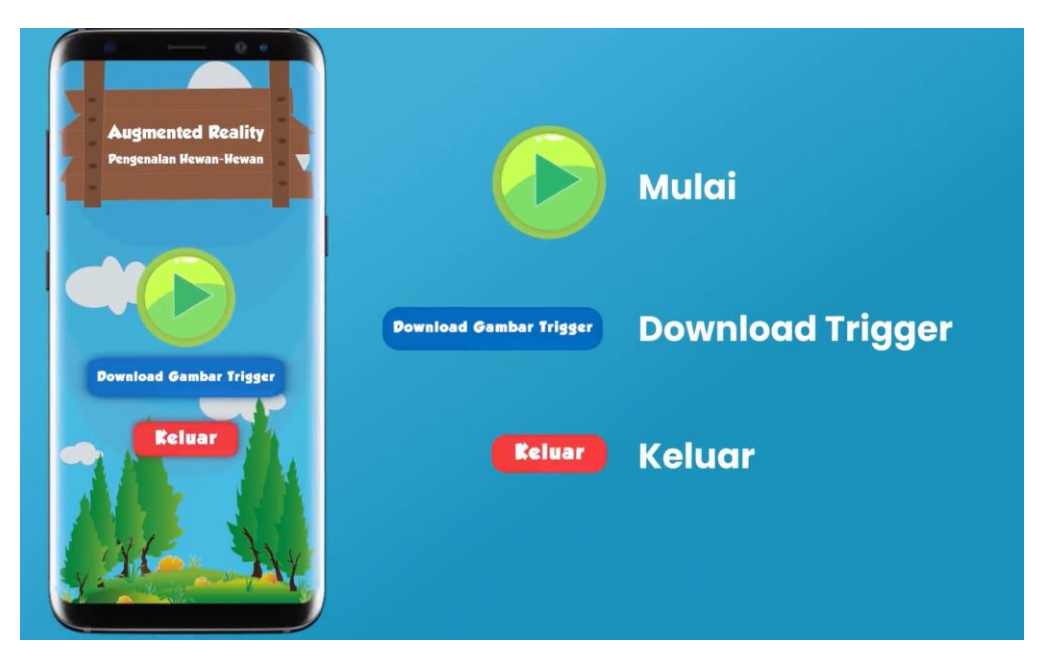

**Gambar 6. Menu Tampilan Awal Aplikasi AR Tema Binatang.**

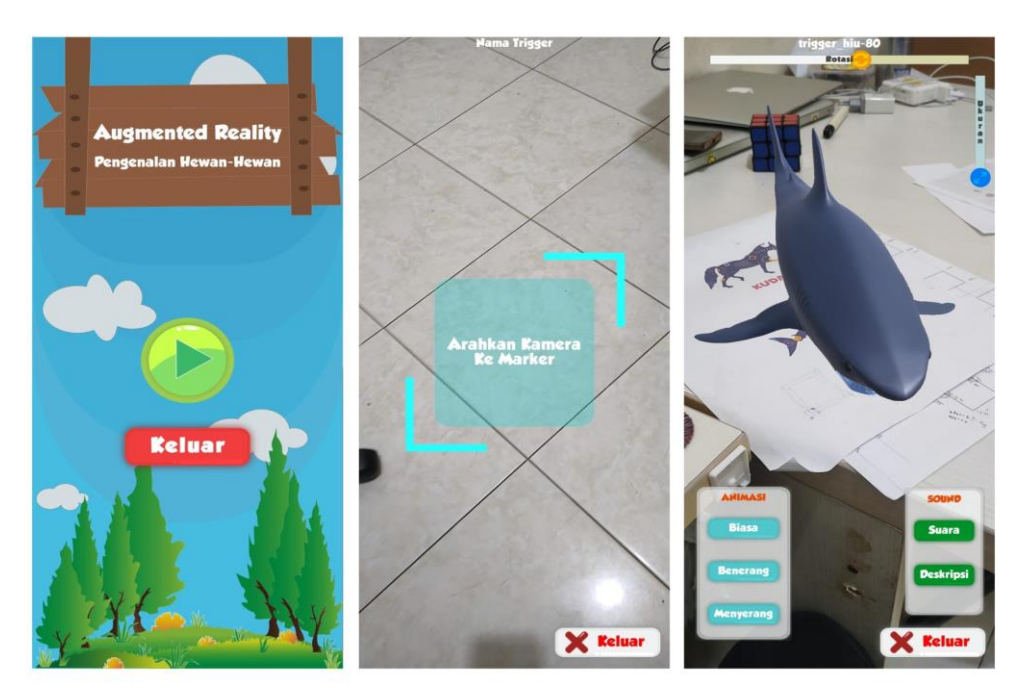

**Gambar 7. Menu Mengoperasikan Aplikasi AR Tema Binatang.**

# **4. KESIMPULAN**

Pada pengabdian kepada masyarakat ini telah berhasil dikembangan aplikasi Augmented Reality (AR) dengan team Binatang untuk pembelajaran PAUD Tunas Bangsa Semarang. Hasil dari pengembangan aplikasi selanjutnya dilakukan pelatihan terhadap guru PAUD dan remaja Taman Pintar agar dapat digunakan dalam pengembangan pembelajaran berbasi digital. Pada penerapan kepada murid PAUD menunjukkan antusias siswa karena apliasi AR tema binatang dapat begitu mudah digunakan dan menghasilkan tampilan yang menarik karena memiliki fitur 3D, seperti main games, dan menonton video permainan namun anak PAUD terlibat dalam mengoperasikan aplikasi AR secara langsung.

#### **UCAPAN TERIMA KASIH**

Pada pelaksanaan Pengabdian Kepada Masyarakat (PKM) ini tim PKM mengucapkan terimakasih kepada Direktorat Jenderal Pendidikan Tinggi Kemdikbudristek yang telah membiaayai pelaksanaan Pengabdian ini, dan semoga dapat bermanfaat bagi mitra PKM dan para pembaca.

# **DAFTAR PUSTAKA**

- Hasbi, M, dkk. (2020), Pedoman Pemanfaatan Teknologi Informasi dan Komunikasi untuk Pendidikan Anak Usia Dini. Direktorat Pendidikan Anak Usia Dini Direktorat Jenderal PAUD, Pendidikan Dasar, Dan Pendidikan Menengah Kementerian Pendidikan Dan Kebudayaan Republik Indonesia
- Juliansyach, M. D. (2023). Aplikasi Augmented Reality Pengenalan Hewan Untuk Anak Usia Dini Berbasis Android. *Sibatik Journal: Jurnal Ilmiah Bidang Sosial, Ekonomi, Budaya, Teknologi, Dan Pendidikan*, *2*(4), 1155-1166.
- Novitasari, Y., & Fauziddin, M. (2022). Analisis literasi digital tenaga pendidik pada pendidikan anak usia dini. *Jurnal Obsesi: Jurnal Pendidikan Anak Usia Dini*, *6*(4),
- Setiawan, A., & Linarsih, A. (2023). Inovasi Media Pembelajaran Berbasis Augmented Reality Hewan Khas Kalimantan Barat Arw
- Setyadi, A. R., Hartono, B., Wismarini, T. D., & Supriyanto, A. (2022). Children's Learning Media To Recognize Animals Using Marker Based Tracking Augmented Reality Technology Based On Android. *Jurnal Teknik Informatika (Jutif)*, *3*(1), 83-90.
- Sundari, S., & Margaretha, L. (2023). Pengembangan Media Augmented Reality untuk Membangun Moral Anak Usia Dini. *JIIP-Jurnal Ilmiah Ilmu Pendidikan*, *6*(9), 6963-6971.

Supriyanto, A., Razaq, J. A., Budiarso, Z., & Nugroho, I. (2022). Pemanfaatan Media Pembelajaran Multimedia Dengan Android Tv Pada Taman Pintar "Tunas Bangsa" Manyaran Semarang. *Journal of Dedicators Community*, *6*(1). 3570-3577.